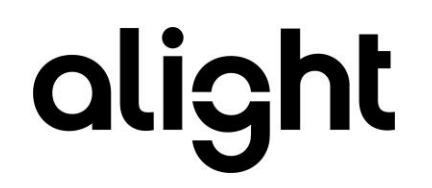

Employee Central to hrX Exchange Integration Guide Global Assignment Version 5.1

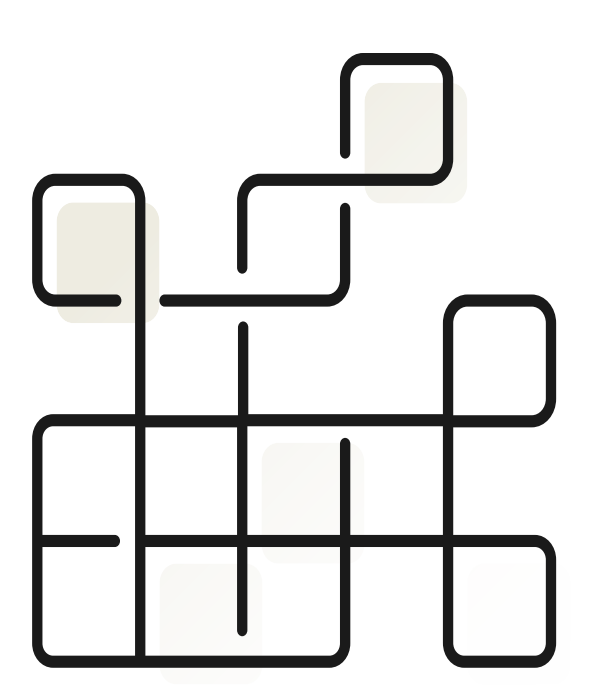

#### **Document Control**

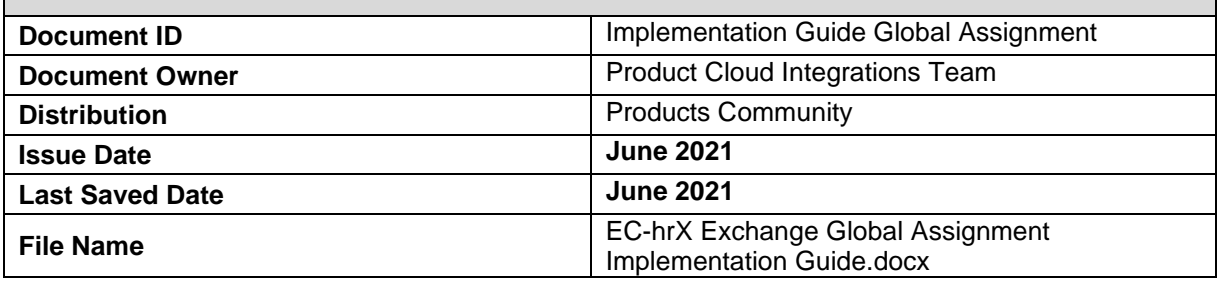

#### **Version Control**

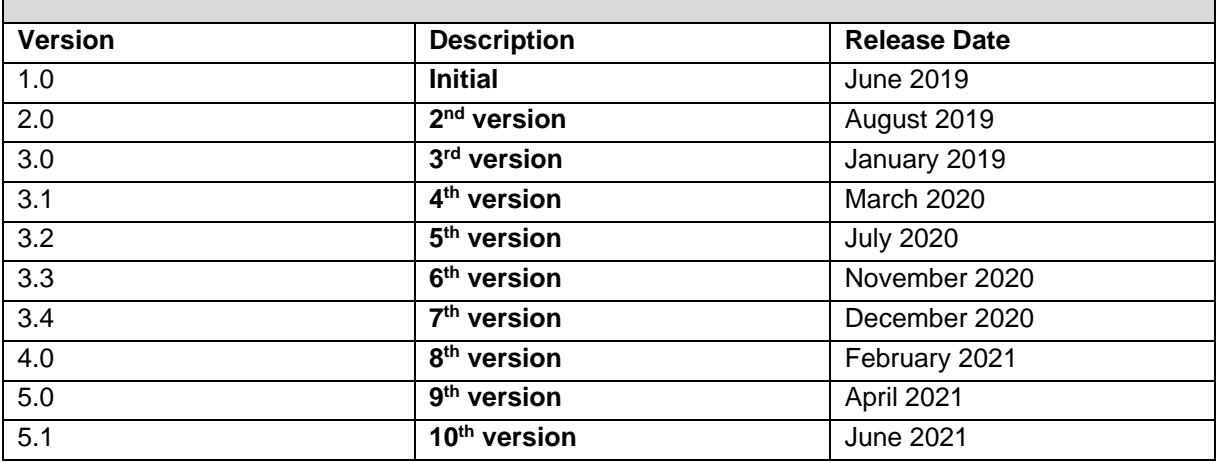

#### **Summary of Changes**

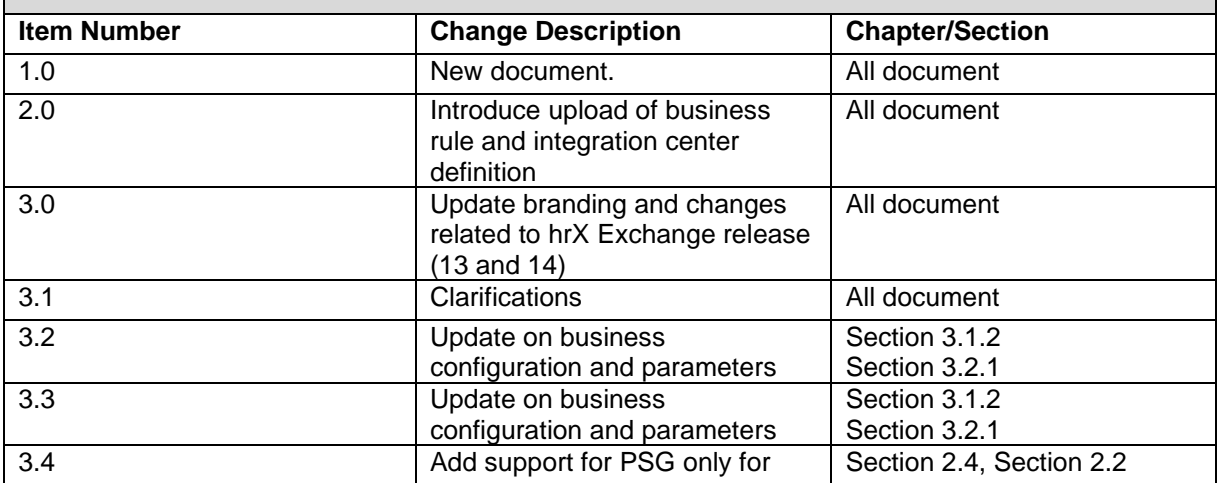

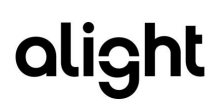

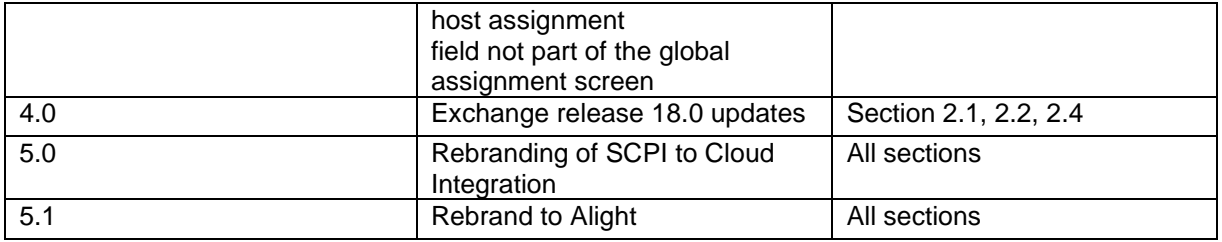

#### **Introduction**

This implementation guide enables the configuration needed in both Employee Central and SAP Cloud Integration for interfacing of Global Assignments to hrX Exchange.

#### **Related documents**

All related documents can be found in the [Help Center.](https://northgateisltd.sharepoint.com/sites/internal-help/center/pages/Home.aspx)

#### **Copyright and Trademarks**

The contents of this document and all associated computer programs and documentation are copyrights and may not be reproduced without the written permission of Alight Solutions. Some sections may refer to statutory regulations or requirements. This document is not a substitute for official forms of notification or information, nor is it a definitive statement of the law or intended to form a binding contract.

© 2021 Alight Solutions. All rights reserved.

# alight

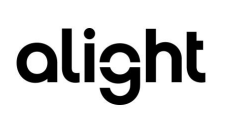

# **Table of Contents**

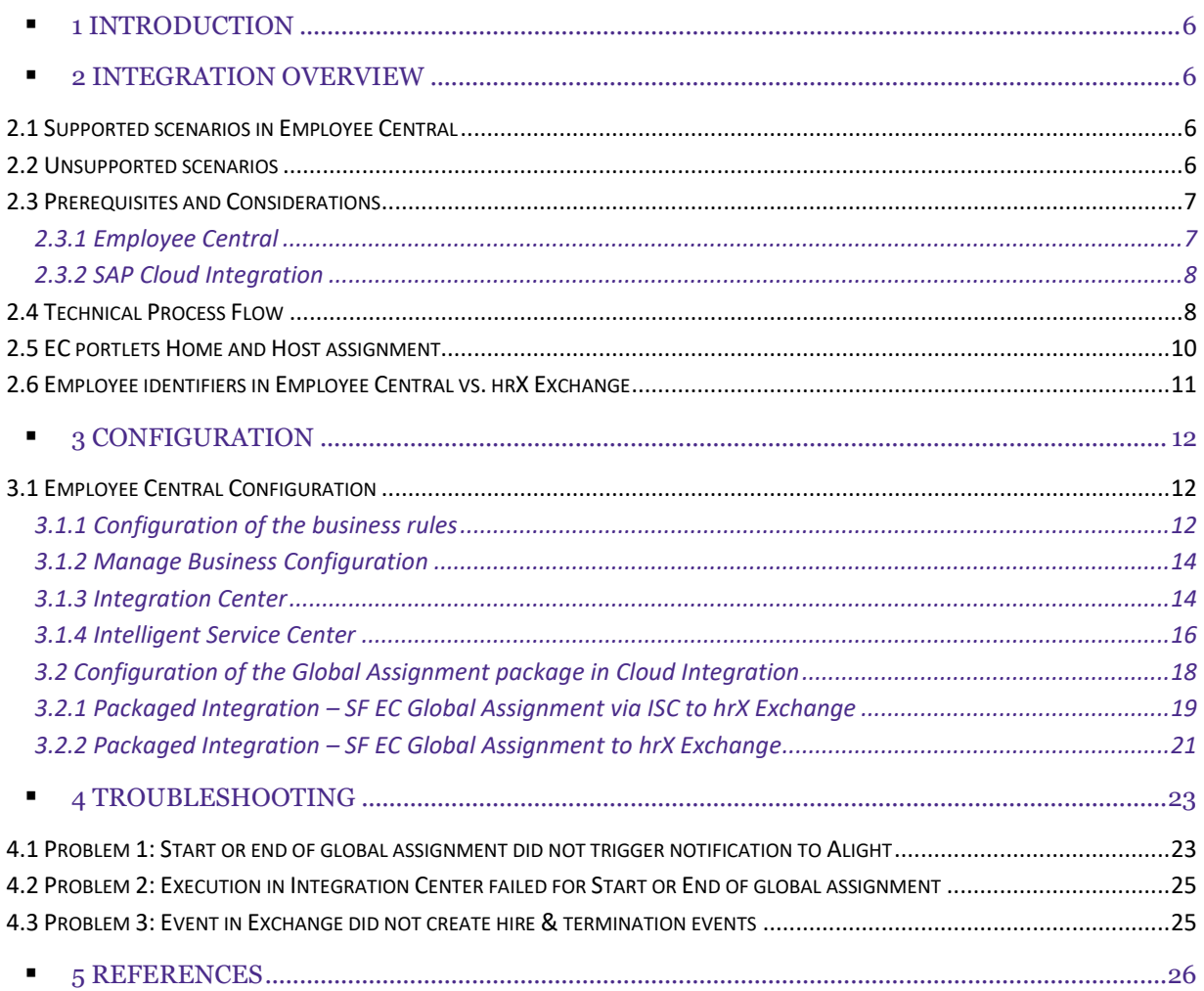

# <span id="page-5-0"></span>1 Introduction

The **Global Assignment** feature of SuccessFactors Employee Central enables organizations to assign employees to expatriate assignments as they move to multiple geographical locations around the globe while staying with the same organization. It also allows organizations to permanently transfer employees to other countries while maintaining both home and host master data during the assignment periods.

Alight has developed a solution for the integration of global assignments from Employee Central to hrX Exchange. By using the Employee Central functionality for event driven integrations, add and end global assignment events are replicated near-real time to hrX Exchange. Another benefit is that the data mapping and conversion now happens on Alight side instead of the SAP middleware and this simplifies the integration and troubleshooting.

# <span id="page-5-1"></span>2 Integration Overview

### <span id="page-5-2"></span>2.1 Supported scenarios in Employee Central

- 1. Start of global assignment
- 2. End of global assignment
- 3. Support automatically ending global assignment during creation when this is enabled in the Global Assignment Configuration
- 4. Changes to portlets of employees who are on global assignment
- 5. Supported multiple assignments (more than 2 employment info records)
- 6. Rescind or delete of global assignment via Manage Global Assignment -> Delete when employee is still on global assignment
- 7. Edit of global assignment via Manage Global Assignment either for global assignment start or end of global assignment

### <span id="page-5-3"></span>2.2 Unsupported scenarios

Following scenarios related to Global Assignments are not supported:

- 1. Edit of global assignment start date is not possible when payroll service is euHReka and when end of global assignment automatically during creation is enabled in Employee Central. euHReka does not allow updates to the hire record in IT0000 when there is a termination record. Workaround: Raise a ticket to Alight via hrX Assist for this process
- 2. Edit of global assignment should not be performed at the same time to adjust start and end when end of global assignment has already been replicated to Exchange. Edit of GA start date should only be performed when an employee is active on global assignment and before end of global assignment. Similarly, Edit of GA actual end date should only be performed when the assignment has ended.

Workaround: Raise a ticket to Alight via hrX Assist for this process

- 3. Delete of global assignment results to deletion of the global assignment records in job information for the home and host employment in Employee Central. With this the integration expects that delete of GA is only performed when an employee is still on global assignment and not when the end of global assignment has already been replicated in Exchange. Workaround: Raise a ticket to Alight via hrX Assist for this process
- 4. Updates to records of past global assignments Workaround: Raise a ticket to Alight via hrX Assist for this exceptional process Point to Consider: Any changes to past global assignments (shared and dedicated portlets) are ignored by the integration.
- 5. Top-of-stack. This is a known limitation of the package integration in which the compound employee API returns only the last changed record. In case of multiple job info changes on the same day, only the last record change is sent to Exchange. In global assignment, though the event is sent to Exchange immediately this limitation is still possible when GA event is parked for approval and changes are perform prior to approval. Workaround: Ensure that succeeding changes after add/end global events are performed when the event has been interface to Exchange.
- 6. Payroll relevant fields under a portlet not part of the global assignment screen. When global assignment is perform shared portlets like personal info and national ID are not available for input. This is a limitation in SuccessFactors Employee Central. With this, when a field from another portlet not part of the global assignment screen needs to be interface such as national ID or a field from the personal information portlet it is recommended to perform first the update on the portlet and then perform the global assignment.

#### **Example**

For Dutch payroll it is required to have the initials provided together with the hiring. This is typically not a requirement for other countries to have. This means that the initials have to be filled out before transacting the global assignment start if the host country is the Netherlands. Similar requirements can exist for other countries, check this during the implementation.

### <span id="page-6-0"></span>2.3 Prerequisites and Considerations

#### <span id="page-6-1"></span>**2.3.1 Employee Central**

- Intelligent Service Center, Integration Center and Global Assignments should be activated and enabled.
- The consultant must be familiar with configurations related to Global Assignment, has experience in Intelligent Service Center, and Integration Center and troubleshooting integrations. Please check with your SuccessFactors Employee Central functional team for support.
- Dormant (external code D) is used as the recommended employee status for an employee that is away on global assignment.

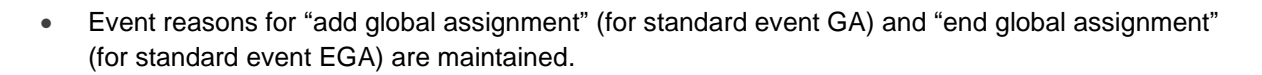

- Event reasons (for standard event AGA or Away Global Assignment and BGA or Back from Global Assignment) for updating the home job info record are maintained.
- An employee can only have one active global assignment at a time.
- A global assignment and concurrent employment cannot be applied to the same employee at the same time.

#### <span id="page-7-0"></span>**2.3.2 SAP Cloud Integration**

- The client must have an existing operational production and test Cloud Integration tenant for integration with Alight.
- The consultant performing the configuration steps must be familiar with Cloud Integration and execution and monitoring of packaged installations.

### <span id="page-7-1"></span>2.4 Technical Process Flow

The event driven flow is visualized below and shows that a business rule triggers an event for Add Global Assignment and End Global Assignment. The event is picked up by the Intelligent Service Center with source flow defined in Integration Center. The configured integration from the Integration Center then makes a web service call to the Alight Cloud Integration Global Assignment iflow. This iflow then sends the employee's global assignment records over to hrX Exchange.

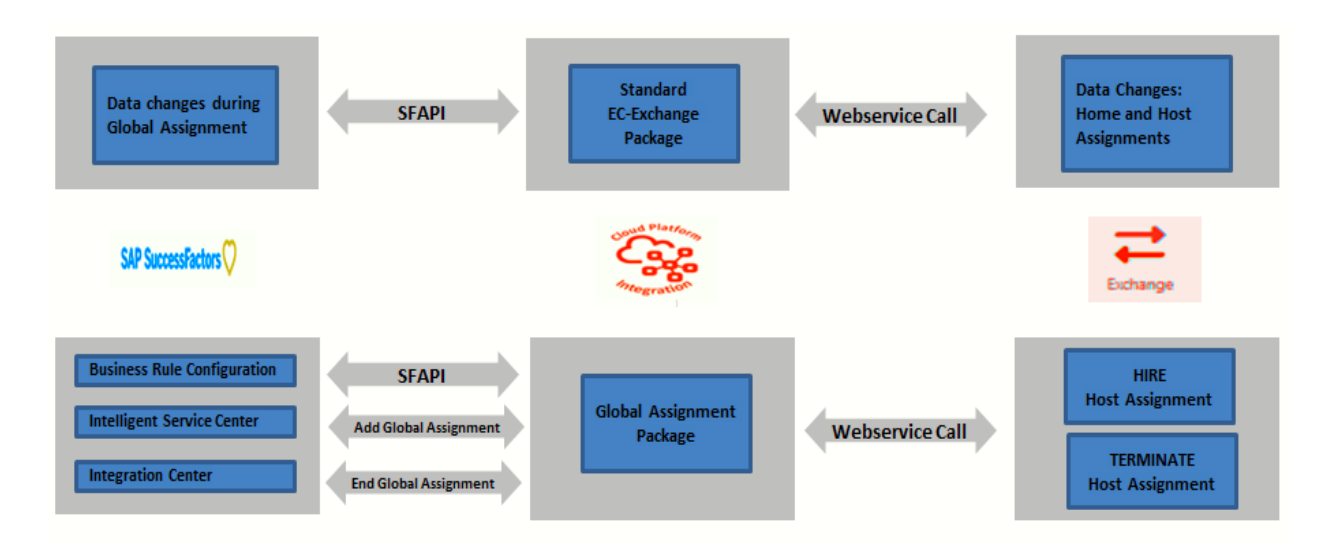

**alight** 

#### **Results in hrX Exchange**

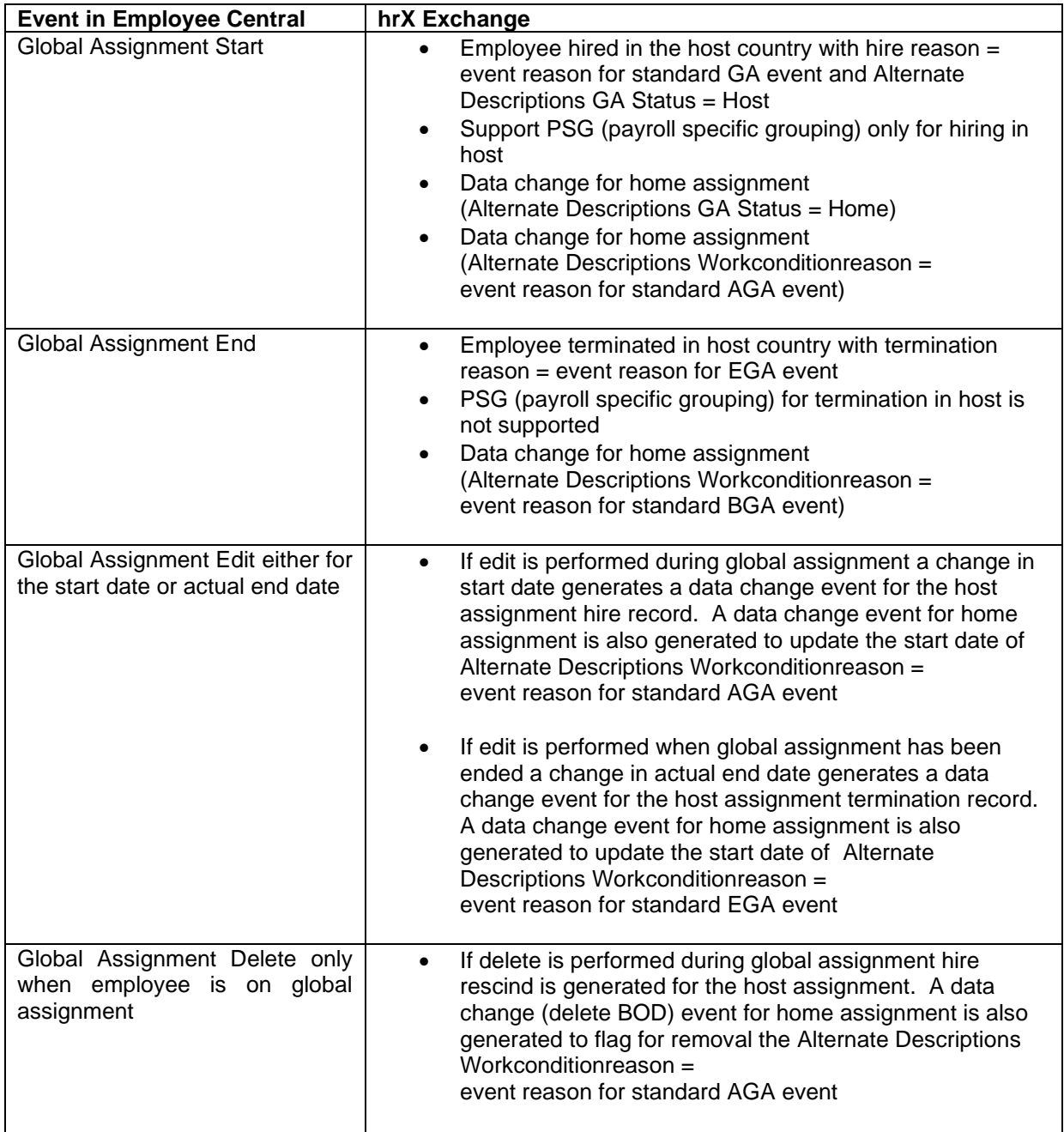

# <span id="page-9-0"></span>2.5 EC portlets Home and Host assignment

Subsequent changes to the home or host assignment are picked up by the standard integration, **Packaged Integration SuccessFactors Employee Central to hrX Exchange, every X minutes.** 

In Employee Central, changes can be made on portlets linked to employment: home  $\bigcirc$  or host  $\bigcirc$ and portlets linked to the person. Changes to portlets linked to the employment are routed to the corresponding home or host employment in Exchange. An example is a salary change in the compensation portlet. Changes to portlets linked to the person are routed to both home and host employments. Example is an update to the e-mail address or personal information portlet.

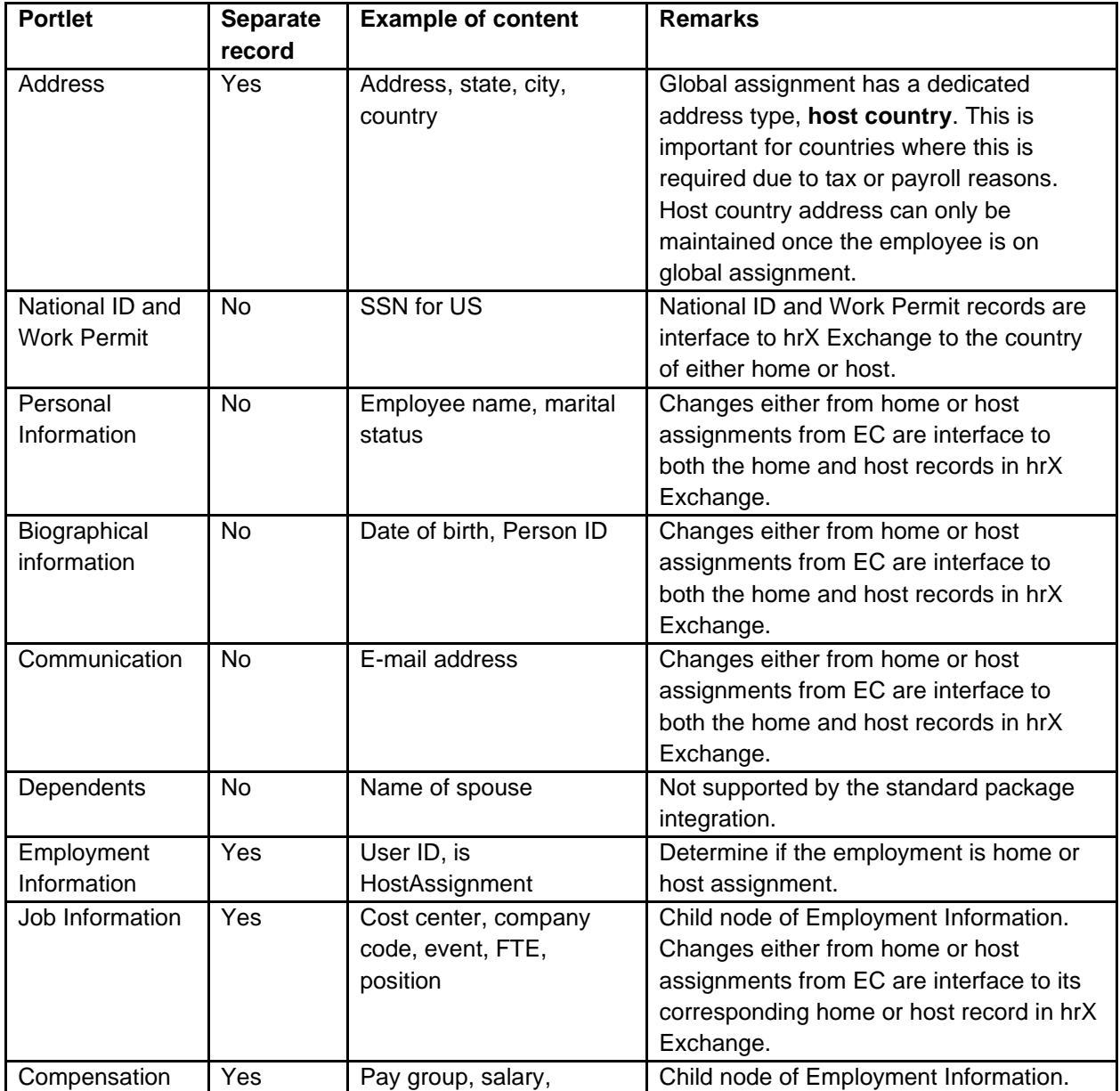

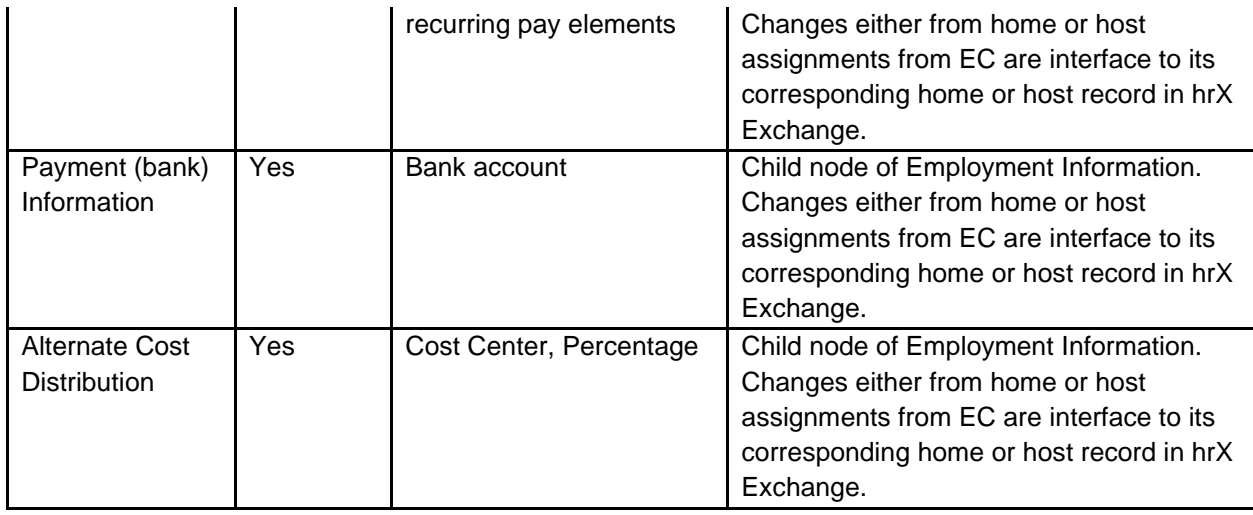

### <span id="page-10-0"></span>2.6 Employee identifiers in Employee Central vs. hrX Exchange

In Employee Central, the process of adding global assignment means creating another employment record to an existing person. In hrX Exchange, however, the host record needs to be created via a new hire action.

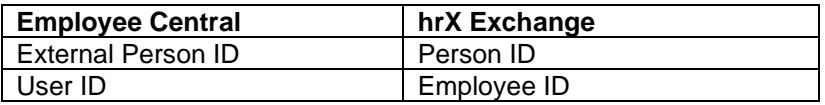

The User ID field in Employee Central allows us to identify the various employment and this value is uniquely generated by Employee Central for each employment. The combination of Person ID & Employee ID is unique.

# <span id="page-11-0"></span>3 Configuration

It is possible to deviate from the configuration steps below e.g., aligning naming convention in line with existing policies.

# <span id="page-11-1"></span>3.1 Employee Central Configuration

This section describes the configuration steps in Employee Central, Intelligent Service Center, and Integration Center to set-up the Global Assignment integration.

#### <span id="page-11-2"></span>**3.1.1 Configuration of the business rules**

Required business rules for Alight's global assignment have been exported and made available in this guide so that it can be conveniently imported to a target SuccessFactors instance of a customer. This would reduce the numerous manual actions in the past which can lead to errors and at the same time ensures ease, fast, and reliable implementation.

 $\sqrt{1+\Delta}$ 

#### **Procedure:**

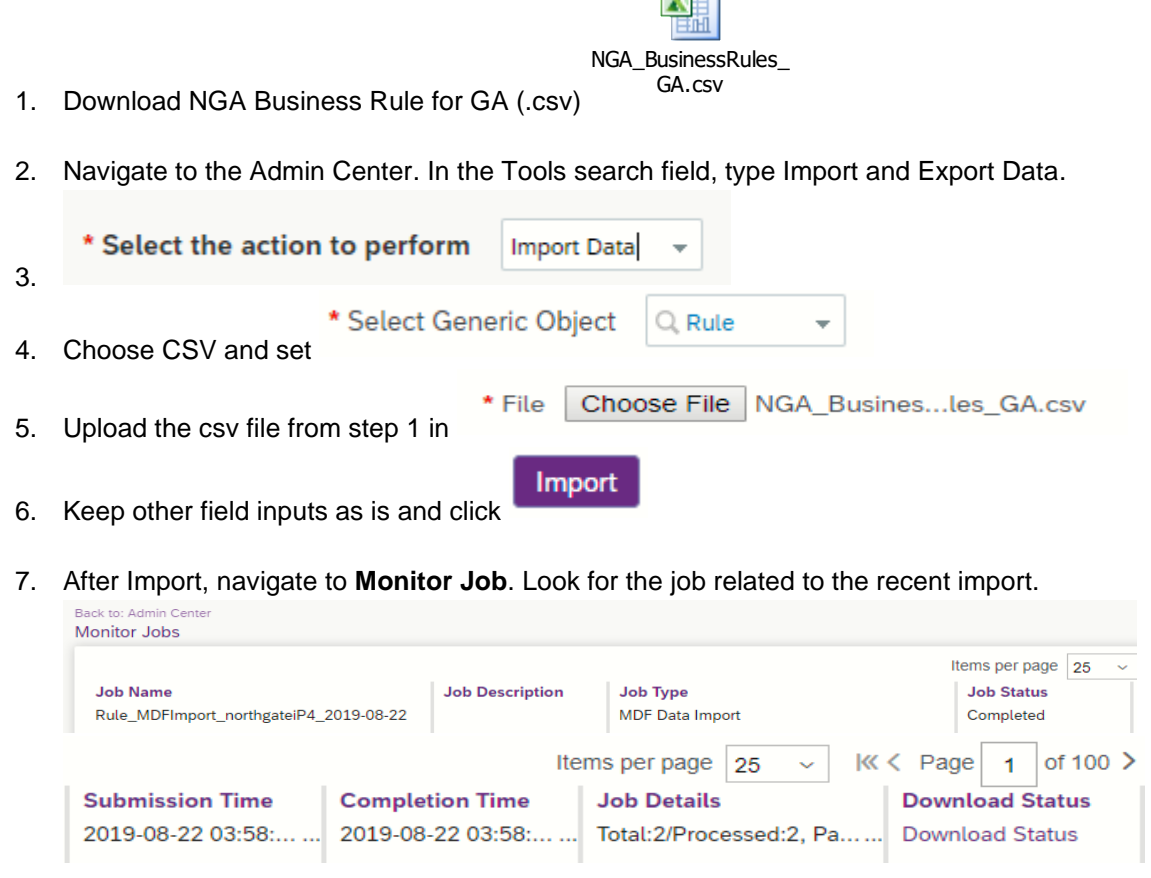

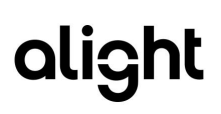

- 8. Click Download Status displaying in csv file the status of the import.
	-

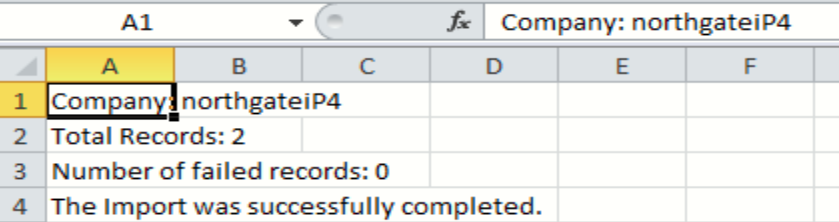

9. Navigate to Configure Business Rules and search for the newly imported rules for GA:

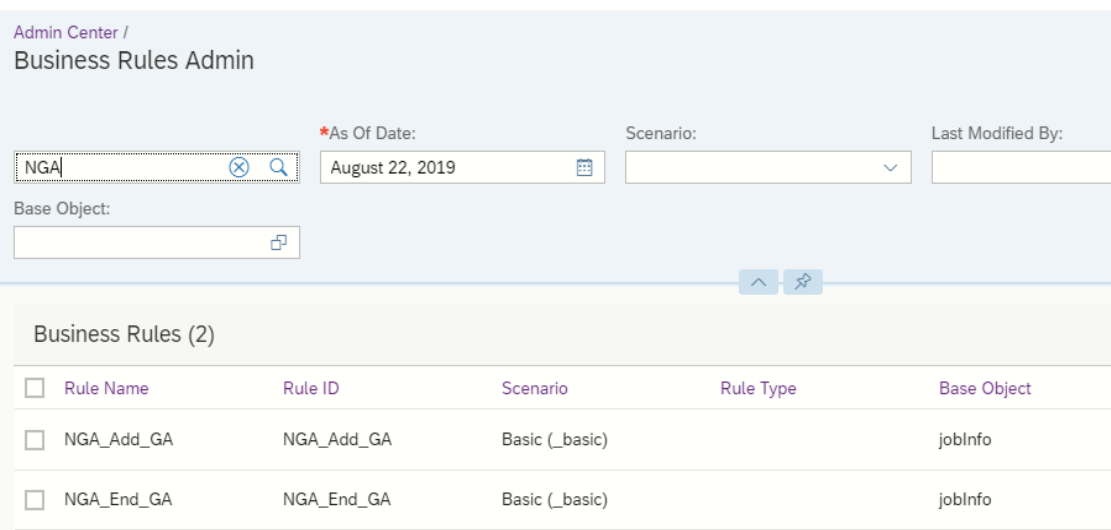

10. Open NGA\_Add\_GA. Ensure that event value is set to Away on Global Assignment.

Job Information. Event Reason. Event is equal to Away on Global Assignment (25712)

If not then edit the IF expression and select the correct event as the code varies among EC instances. Once done click **Save** 

11. Open NGA\_End\_GA. Ensure that event value is set to Back from Global Assignment.

Job Information. Event Reason. Event is equal to Back from Global Assignment (25713)

If not then edit the IF expression and select the correct event as the code varies among EC instances. Once done click **Save** 

*Note: if you modify the business rules, make sure there is no country restriction.*

#### <span id="page-13-0"></span>**3.1.2 Manage Business Configuration**

#### **Procedure:**

- 1. Navigate to the Admin Center.
- 2. In the Tools search field, type *Manage Business Configuration.*
- 3. Click jobInfo left section of the screen.
- 4. Create the following trigger rules with base object = Job Information; Event Type = onPostSave and rule = newly created rules for GA.

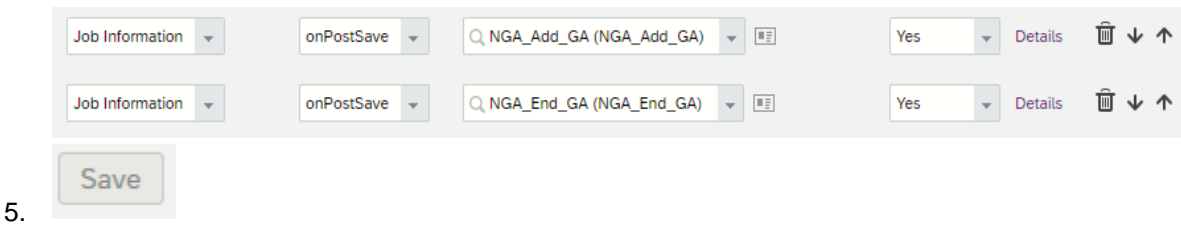

#### <span id="page-13-1"></span>**3.1.3 Integration Center**

Required integrations for Alight's global assignment have been exported from Integration Center through export Integration Definition and made available in this guide so that it can be conveniently imported to a target SuccessFactors instance of a customer. This would reduce the numerous manual actions and effort in the past especially the demanding steps on calculated URI which can lead to errors. This ensures ease, fast, and reliable implementation.

#### **Procedure:**

1. Download NGA Integration Center Definition for Add and End GA (.icd)

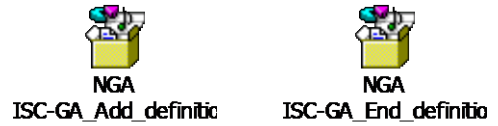

- 2. Navigate to the Admin Center.
- 3. In the Tools search field, type *Integration Center.* Click **My Integrations.**

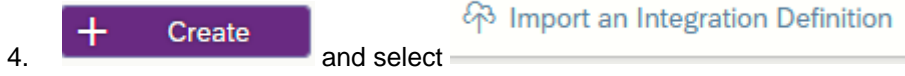

5. Upload the .icd file for Add GA from step 1

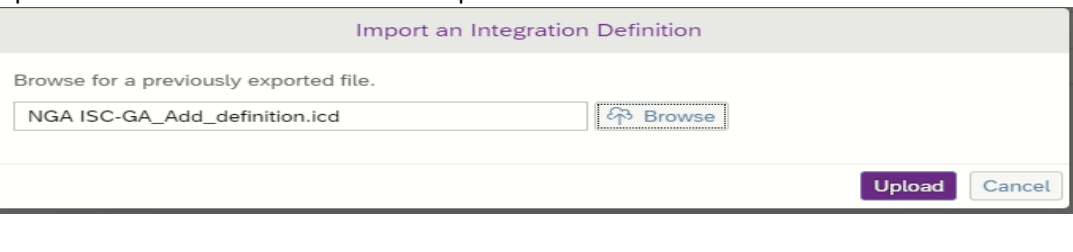

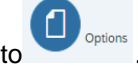

- 6. Screen is automatically redirected to .
- 7. Go to **. The Destination Settings** contain the parameters for calling the Cloud Integration components which in turn fetch the employee records in real-time from SuccessFactors Employee Central. The Rest API URL consists of the Cloud Integration endpoint for the client and the published package. See supplementary details in Section 3.2.
	- **REST API URL**: *https://host /http/GlobalAssignmentEx/\*?* **Where** 
		- *host* is the URL of your Cloud Integration landing page e.g. the hostname is p0461-iflmap.hcisbp.eu1.hana.ondemand.com
		- **/http** (constant)
		- **/GlobalAssigmentEx/** will depend on the parameter input for address in sender connection for the GA iflow in CPI
		- The /\* at the end will allow you to define more parameters should there be a need to

#### • **Authentication:**

- Authentication Type: Basic Authentication or OAuth. When Basic authentication is used the user name and password should be the CPI tenant system user (S-user or P-user) with access to the Cloud Integration tenant to execute applications. Recommendation is to create a new technical user (P-user) or use existing ones that are configure as generic user for integrations with CPI. Check this **blog** for guidance on creating technical user.
- Authorization to ESBMessaging.send is required. If the user is not authorized then the executions will fail with error 403. The authentication can be tested by opening the "REST API URL" in a browser and provide the credentials.

• **Calculated URI**

calculated URI:

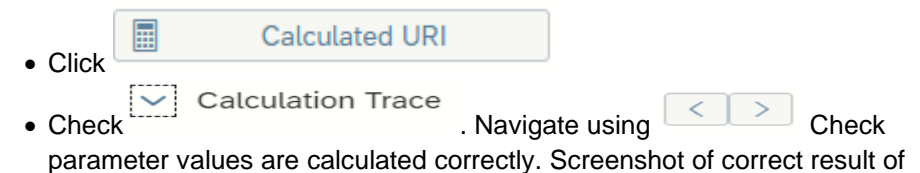

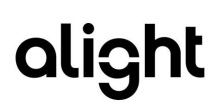

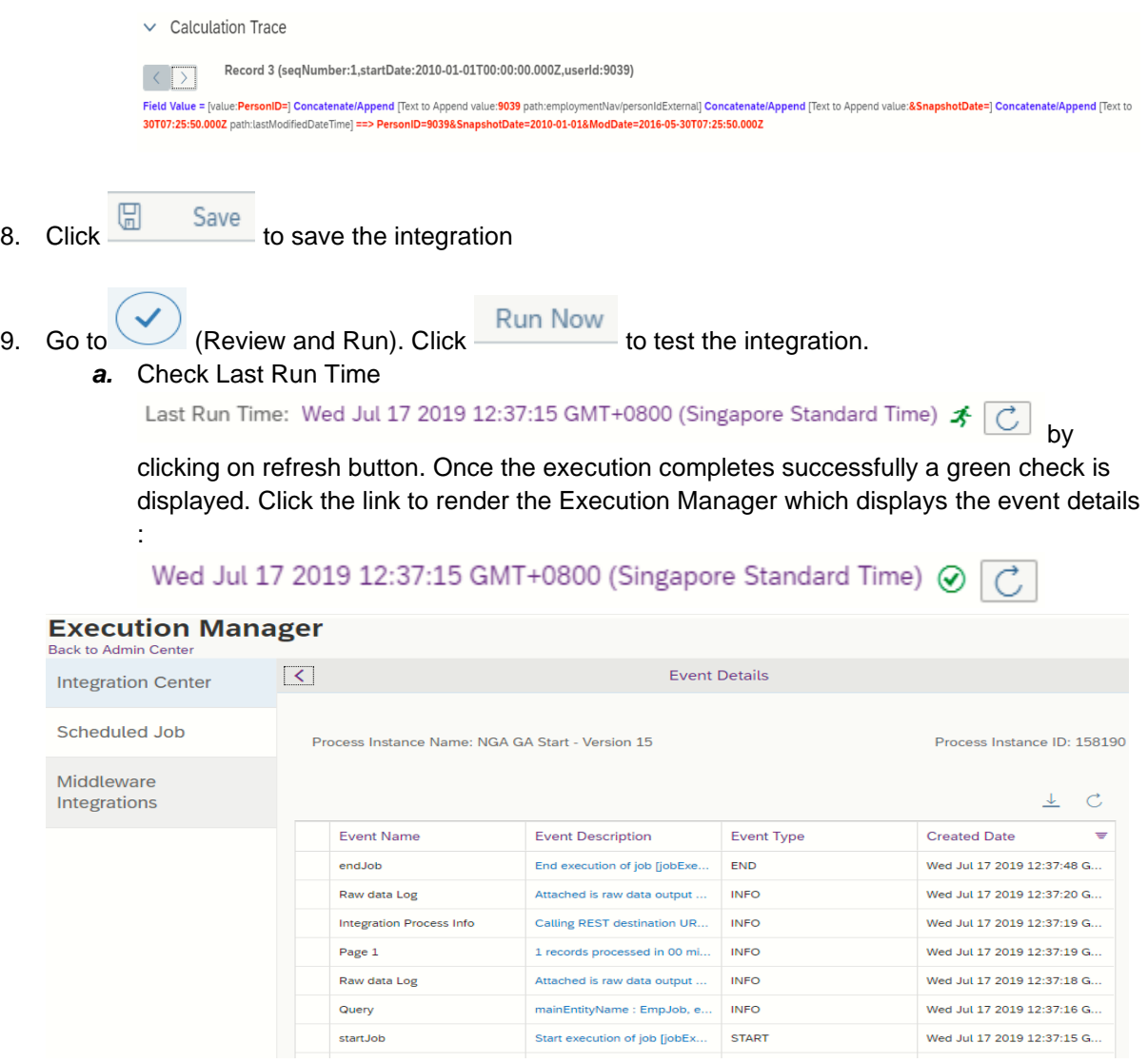

10. Repeat steps 1-9 for End Global Assignment Integration Center Definition.

#### <span id="page-15-0"></span>**3.1.4 Intelligent Service Center**

This section describes how to configure events for Add Global Assignment and End Global Assignment in Intelligent Service Center (ISC).

#### **Procedure:**

- 1. Navigate to the Admin Center.
- 2. In the Tools search field, type *Intelligent Service Center.*
- 3. Search for 'global'.

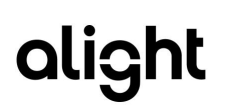

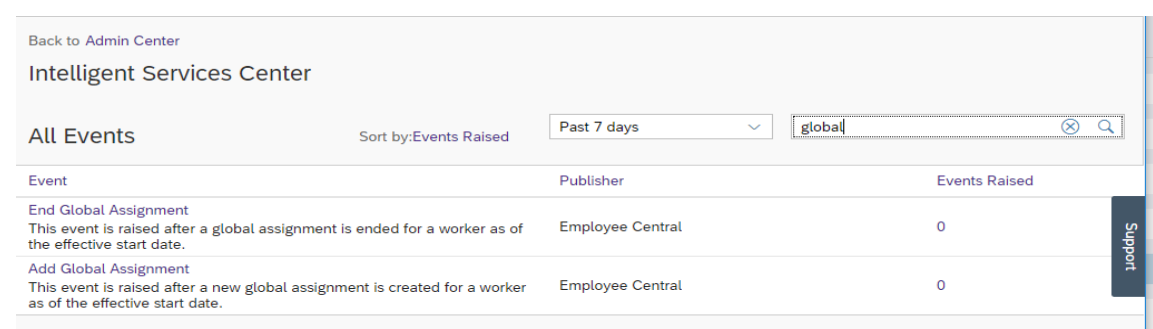

- 4. Click Add Global Assignment.
- 5. Remove existing publishing rule linked to standard rule for Add GA.
- 6. In the left menu click  $\begin{array}{|c|c|c|c|c|}\n\hline\n\text{Flow 1} & \text{and} & \text{C}\n\end{array}$ . Rename the flow e.g. IC\_Add\_GA.

7. In the right menu under Activities -> Custom Activities click Integration.

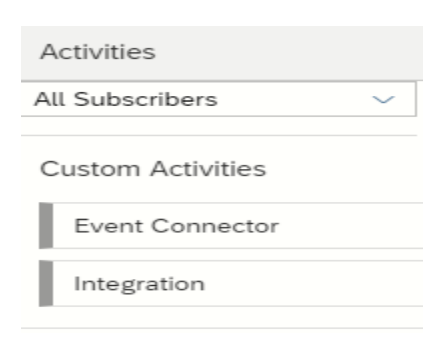

8. Select the integration for Add GA created in Integration Center under My Integrations and click

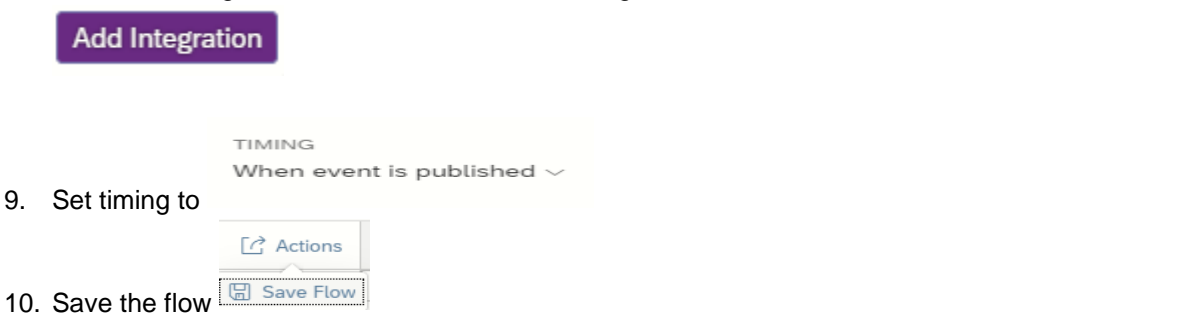

11. Repeat steps 1-10 for End Global Assignment event in ISC.

# <span id="page-17-0"></span>3.2 Configuration of the Global Assignment package in Cloud Integration

There are new Artifacts for Global Assignment introduce together with the standard package. These artifacts (integration flows) are included once customer upgrades to the latest version of the package.

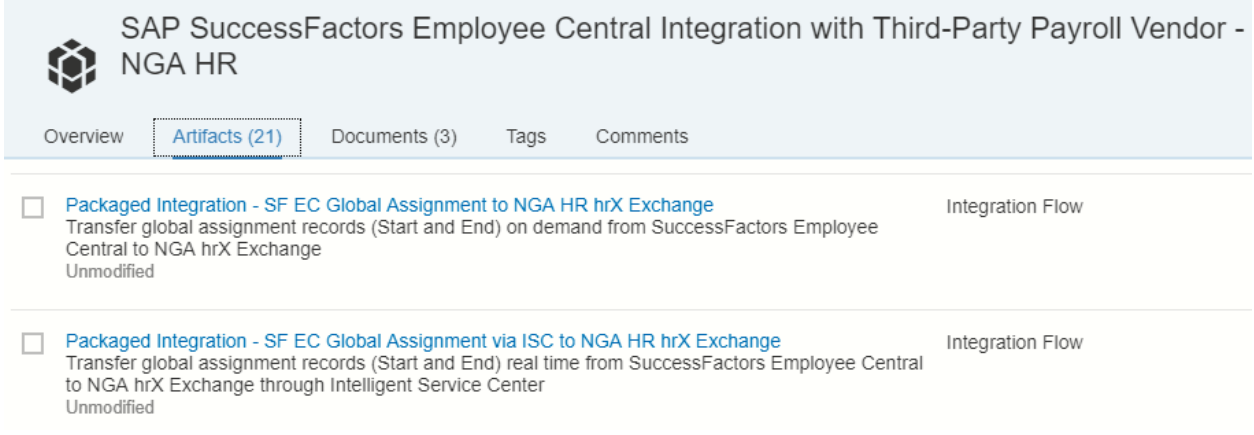

- Integration Flow **Packaged Integration – SF EC Global Assignment via ISC to hrX Exchange** is triggered via Intelligent Service Center to send global assignment records to hrX Exchange in real time. This is the iflow called by the configurations in Intelligent Service Center and Integration Center mentioned in previous section.
- Integration Flow **Packaged Integration – SF EC Global Assignment to hrX Exchange** is used for Adhoc run. This package is to be utilized only in cases when Intelligent Service Center or Integration Center fails to trigger the iflow automatically or whenever there is an issue with the GA iflow itself.
- The standard package, **Package Integration - SF EC to hrX Exchange**, was also adjusted to ensure that corresponding changes during global assignment correctly flows to Exchange for either the home or host record for dedicated portlets and for both records for shared portlets.

#### <span id="page-18-0"></span>**3.2.1 Packaged Integration – SF EC Global Assignment via ISC to hrX Exchange**

#### **Procedure:**

1. Go to the iflow and click Action.

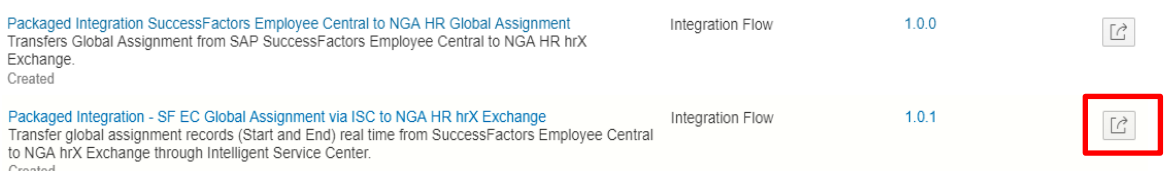

2. Click Configure.

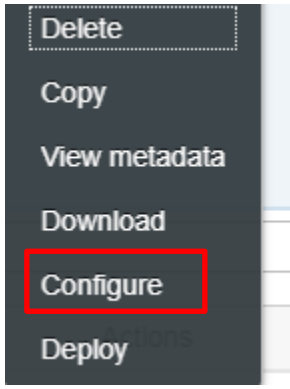

3. Go to Sender Tab. **Sender Tab** is the configuration of external call endpoint. The endpoint will be generated after deploying the Artifact. From CPI tenant main page go to Monitor -> Manage Integration Content. Find the integration content for GA through ISC. The Endpoint value will be use as input to the REST API URL in Integration Center.

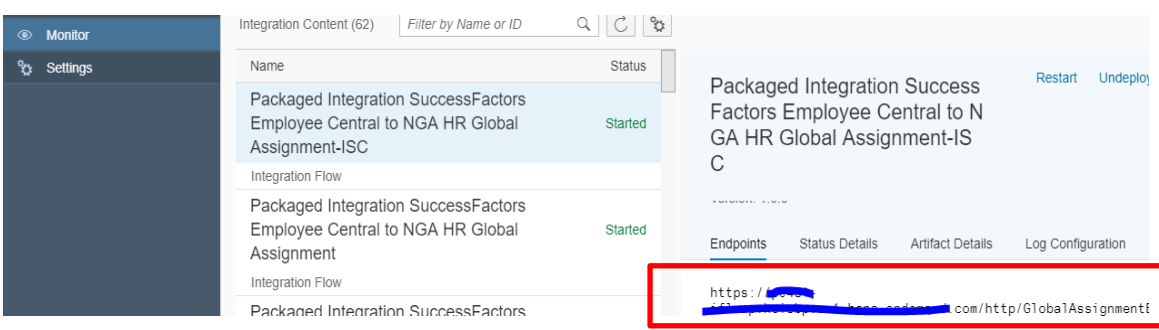

By default the address parameter is set to /GlobalAssignmentEx/\*.

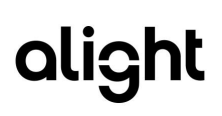

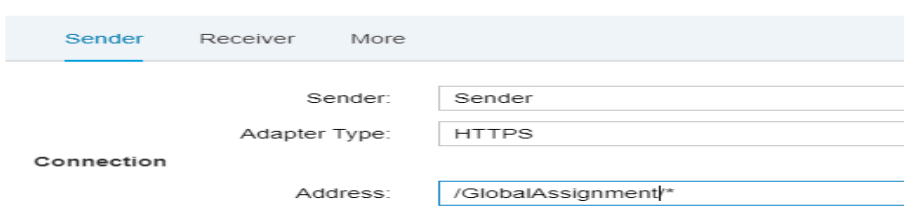

- 4. Go to **Receiver**. Receiver Tab, like the standard package, contains the configuration of SF Instance, hrX Exchange web service and Mail Adapter. Use hrX Exchange web service endpoint provided by Alight customer project team.
- 5. Go to **More** tab. Supply the value for the following parameters. These parameters are similar to the existing parameters of the standard package.

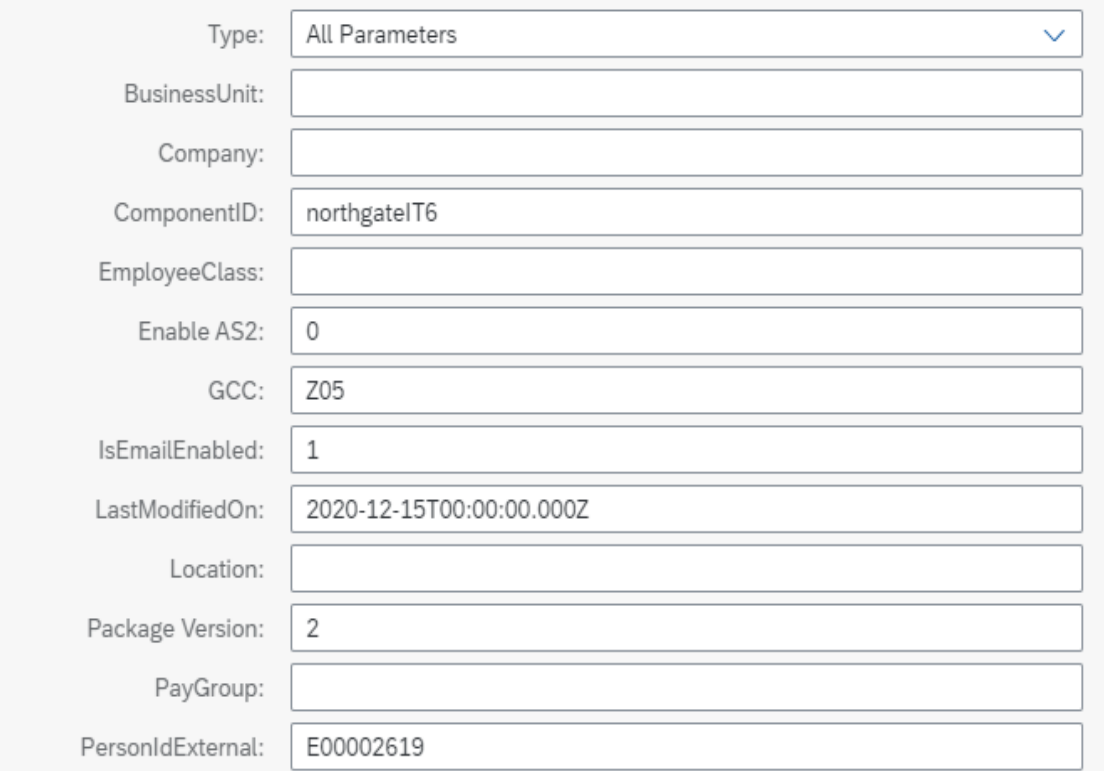

- Package version parameter is introduced for Exchange transformation to distinguish if the customer is using the old or new package. This is relevant so that transformation can determine if the LCC configuration resides in Cloud Integration or in Exchange.
- ComponentId is a new parameter required for GA transformation to support field override and PSG.
- 6. Once the setup is done, click **Save** and **Deploy.**

#### <span id="page-20-0"></span>**3.2.2 Packaged Integration – SF EC Global Assignment to hrX Exchange**

#### **Procedure:**

1. Go to the iflow and click Action.

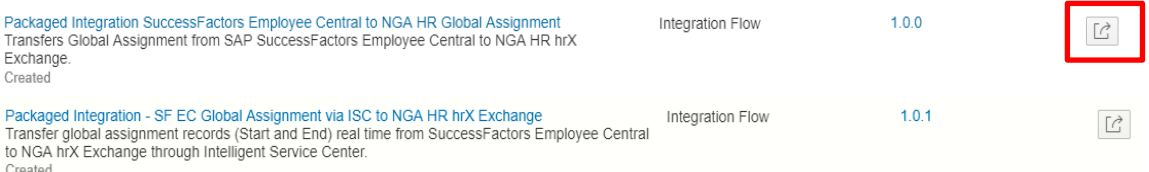

2. Click on Configure.

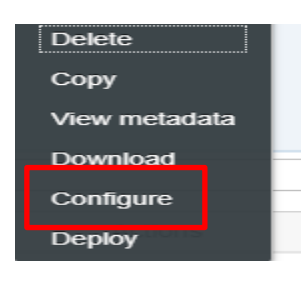

3. Go to **Receiver**. Receiver Tab like the standard package contains the configuration of SF Instance, hrX Exchange web service and Mail Adapter. Use hrX Exchange web service endpoint provided by Alight customer project team.

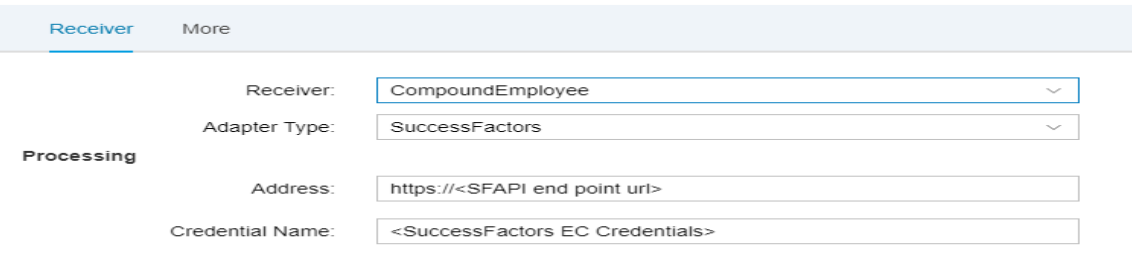

4. Go to **More** tab. Supply the value for the following parameters. These parameters are similar to the existing parameters of the standard package except for the following:

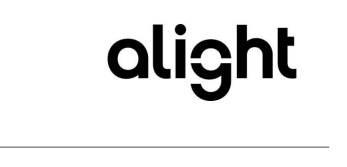

#### Configure "Packaged Integration - SF EC Global Assignment to hrX Exchange"

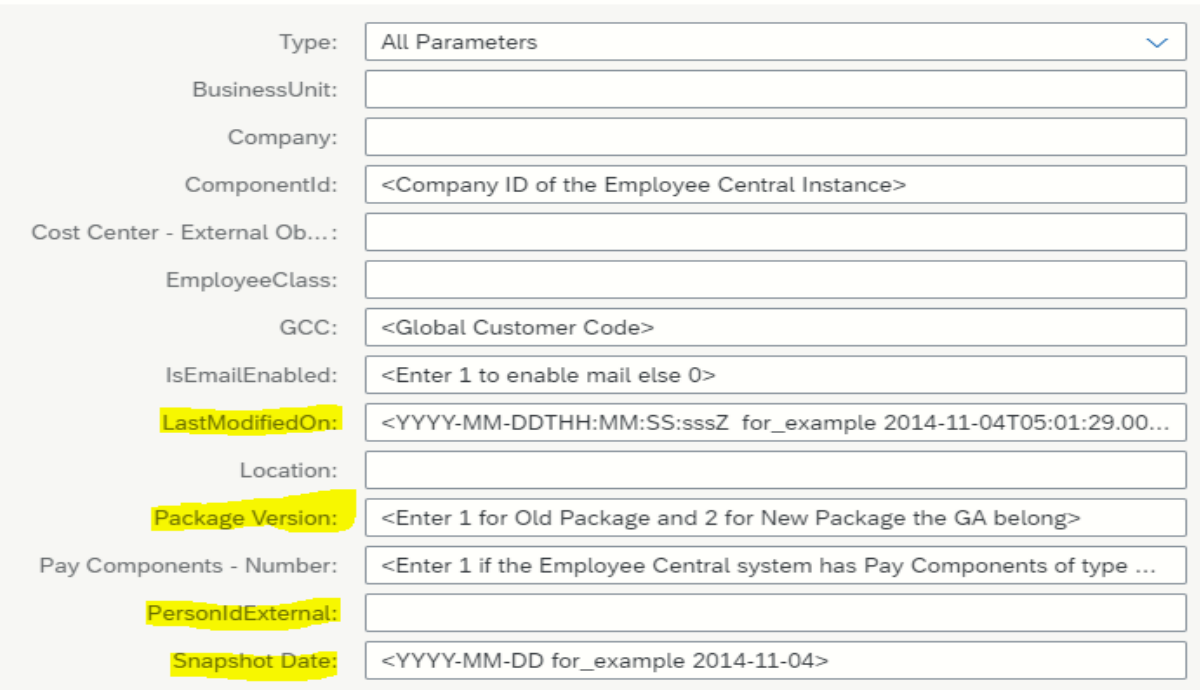

- a. PersonIDExternal: PersonID in SF EC of the employee for global assignment start and end
- b. Snapshot Date:
	- i. Start Date of start of Global Assignment to hire the person in hrX Exchange
	- ii. Start Date of the end of Global Assignment to terminate the host record in hrX Exchange
- c. LastModifiedOn: Provide a time stamp value in the format: yyyy-mm-ddThh:mm:ss.sssZ (for example, 2015-01-01T00:00:00.000Z) capturing the transaction date and time when for start or end of global assignment. Recommendation is to set this to 1 day after the transaction date since the extraction is using snapshot mode.
- d. Package version parameter is introduced for Exchange transformation to distinguish if the customer is using the old or new package. This is relevant so that transformation is able to determine if the LCC configuration resides in Cloud Integration or in Exchange.
- 5. Once the setup is done, click **Save** and **Deploy.**

# <span id="page-22-0"></span>4 Troubleshooting

## <span id="page-22-1"></span>4.1 Problem 1: Start or end of global assignment did not trigger notification to Alight

#### **Procedure:**

- 1. Check in Intelligent Service Center that the event was triggered.
	- a. Go to Admin Center Navigate to the Admin Center.
	- b. In the Tools search field, type *Intelligent Service Center.*
	- c. Select the event.
	- d. Click Event Monitoring and navigate to the applicable date and time. If there are events triggered for the specified date and time select the corresponding event to see if the flow was triggered. See screenshot below.

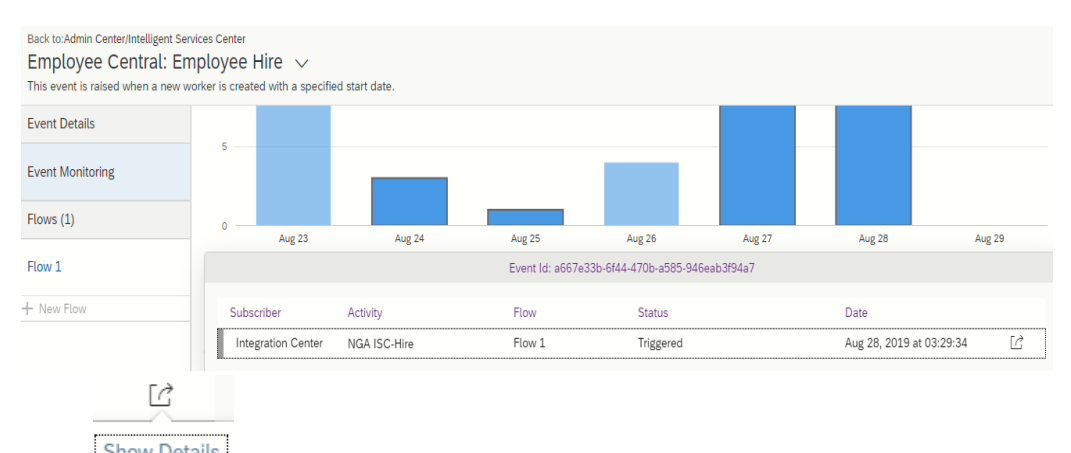

e. Click **Show Details** . Another screen is generated showing the Execution Manager and the details of the event. See sample screen below:

<span id="page-22-2"></span>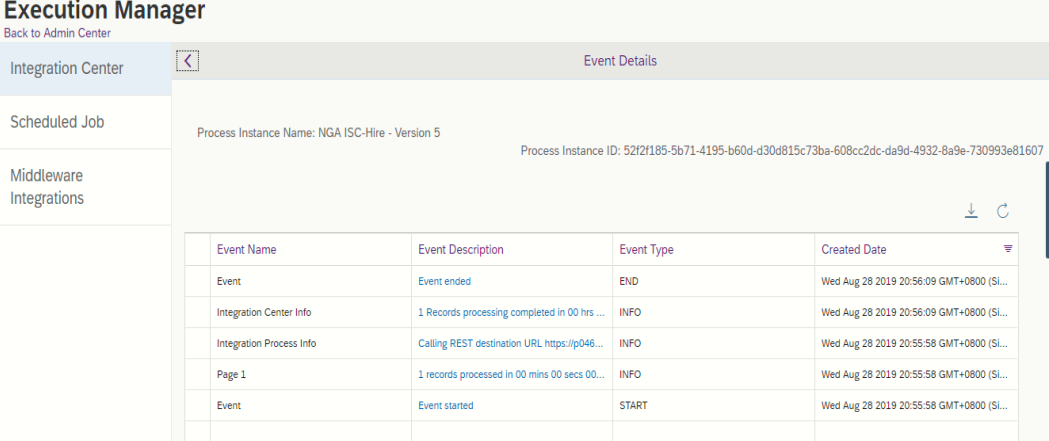

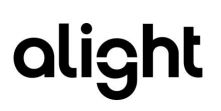

- 2. If there are no events triggered in ISC, confirm that the business rules are correctly set.
	- a. Ensure to remove published rule with standard event for GA.
	- b. Recommendation is to use Business Rule Execution Log as that will give detailed information on the decision-making process during the execution.
		- i. Go to Business Rule Execution Log.

**Contract Contract Contract** 

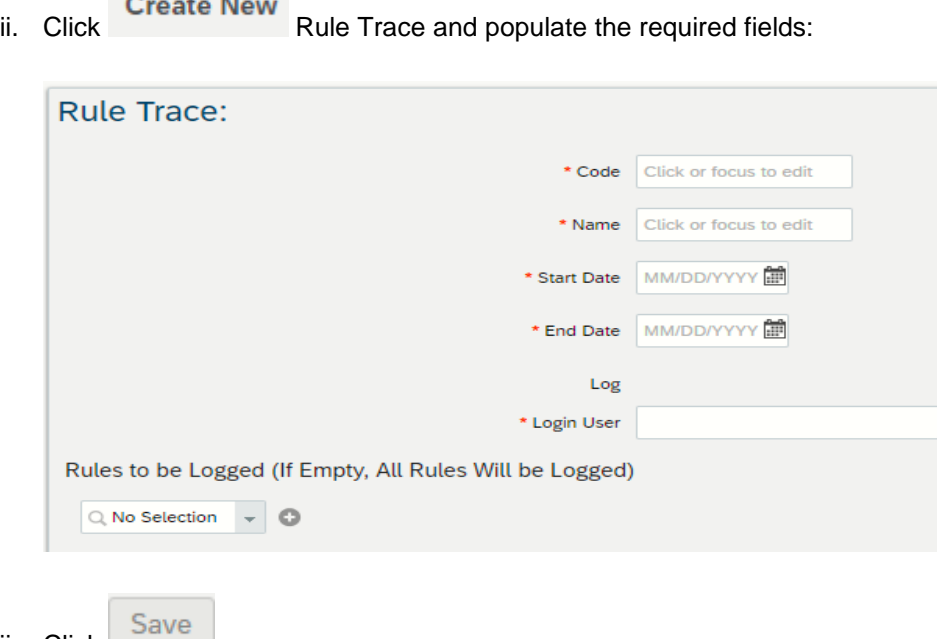

iv. Once done with the execution of Add or End GA. Go to Business Rule Execution Log. Set Search to Rule Trace and select the trace you created. This will enable the log to be downloaded for tracing and analysis:

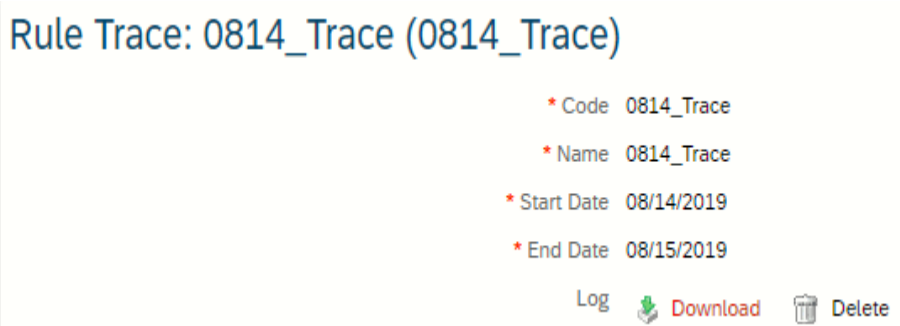

iii. Click

# <span id="page-24-0"></span>4.2 Problem 2: Execution in Integration Center failed for Start or End of global assignment

#### **Procedure:**

- 1. Perform validation steps in [4.1](#page-22-2) to view the event details in Execution Manager in Integration Center.
- 2. Based on the error, check if the error is related to credentials.
- 3. Perform manual execution (Run Test) via Integration Center.

# <span id="page-24-1"></span>4.3 Problem 3: Event in Exchange did not create hire & termination events

#### **Procedure:**

- 1. For Alight: Ensure that the received file in Exchange has 1121 as identifier. If it shows anything lik
- 2. For client: Ensure that manual run via Ad-hoc leads to right results

# <span id="page-25-0"></span>5 References

Refer to the following published documents available in SAP Help Portal for SuccessFactors Employee Central:

[Managing Employment in Employee Central](https://help.sap.com/doc/74f5c8b4c65a4d1486b5c1f6a21b8428/1905/en-US/SF_EC_Managing_Employments.pdf)

[Implementing and Configuring Global Assignments in Employee Central](https://help.sap.com/doc/8851508ed4f5407b8758853ae03df06f/1905/en-US/SF_Global_Assignments_Impl.pdf)

**[Integration Center](https://help.sap.com/viewer/product/SAP_SUCCESSFACTORS_EMPLOYEE_CENTRAL/1811/en-US?q=integration%20center)** 

[Intelligent Service Center](https://www.successfactors.com/content/dam/successfactors/en_us/resources/brochures-product/setting-up-intelligent-services-implementation-guide.pdf)